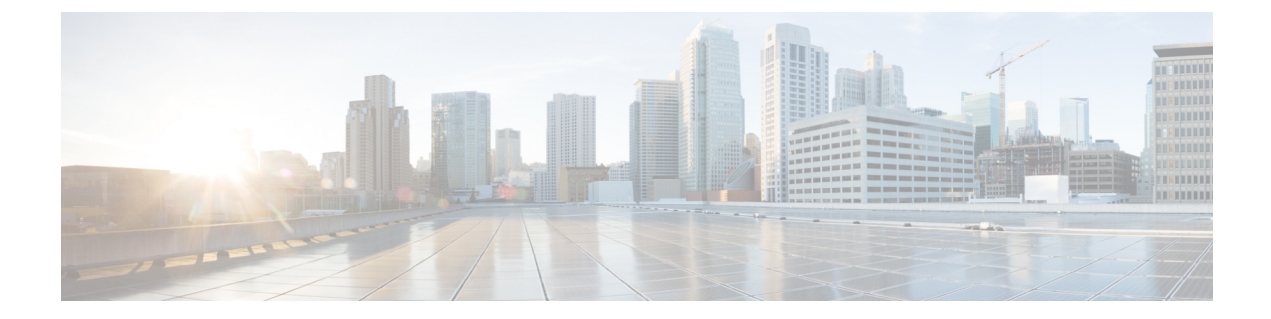

# データ暗号化の設定

- [機能情報の確認](#page-0-0), 1 ページ
- [データ暗号化を設定するための前提条件](#page-0-1), 1 ページ
- [データ暗号化の設定に関する制約事項](#page-1-0), 2 ページ
- [データの暗号化について](#page-1-1), 2 ページ
- [データ暗号化の設定方法](#page-1-2), 2 ページ
- [データ暗号化の設定例](#page-3-0), 4 ページ

## <span id="page-0-0"></span>機能情報の確認

ご使用のソフトウェア リリースでは、このモジュールで説明されるすべての機能がサポートされ ているとは限りません。 最新の機能情報と注意事項については、ご使用のプラットフォームとソ フトウェア リリースに対応したリリース ノートを参照してください。

プラットフォームのサポートおよびシスコソフトウェアイメージのサポートに関する情報を検索 するには、CiscoFeature Navigator を使用します。 CiscoFeature Navigator には、[http://www.cisco.com/](http://www.cisco.com/go/cfn) [go/cfn](http://www.cisco.com/go/cfn) からアクセスします。 Cisco.com のアカウントは必要ありません。

# <span id="page-0-1"></span>データ暗号化を設定するための前提条件

- Cisco 1260、3500、3600、801、1140、1310、および 1520 シリーズのアクセス ポイントは、 Datagram Transport Layer Security (DTLS) のデータ暗号化をサポートします。
- スイッチを使用して、特定のアクセス ポイントまたはすべてのアクセス ポイントの DTLS データ暗号化を有効化または無効化できます。
- シスコスイッチを使用するロシア人以外のお客様はデータDTLSライセンスは必要ありませ  $h_{\rm o}$

## <span id="page-1-0"></span>データ暗号化の設定に関する制約事項

- 暗号化はスイッチおよびアクセスポイントの両方においてスループットを制限するため、多 くのエンタープライズ ネットワークにおいて最大スループットが必要です。
- スイッチにデータDTLSのライセンスがなく、スイッチに関連付けられているアクセスポイ ントで DTLS が有効になっている場合、データ パスは暗号化されません。
- DTLS ライセンスがないイメージでは DTLS コマンドは使用できません。

# <span id="page-1-1"></span>データの暗号化について

スイッチにより、DTLSを使用してアクセスポイントとスイッチのCAPWAPコントロールパケッ ト(および、オプションとしてCAPWAPデータパケット)の暗号化が可能です。DTLSは、標準 化過程にあるTLSに基づくインターネット技術特別調査委員会(IETF)プロトコルです。CAPWAP コントロールパケットとは、スイッチとコントローラとアクセスポイントの間で交換される管理 パケットであり、CAPWAP データ パケットは転送された無線フレームをカプセル化します。 CAPWAP コントロールおよびデータ パケットはそれぞれ異なる UDP ポートである 5246(コント ロール)および 5247 (データ)で送信されます。アクセス ポイントが DTLS データ暗号化をサ ポートしない場合、DTLS はコントロール プレーンにのみ有効となり、データ プレーンの DTLS セッションは確立されません。

# <span id="page-1-2"></span>データ暗号化の設定方法

#### データ暗号化の設定(**CLI**)

手順

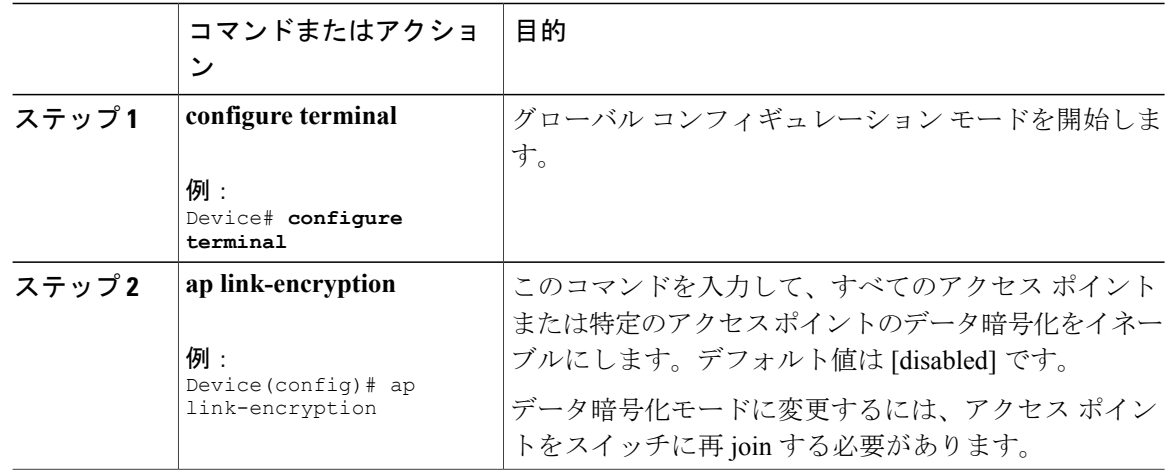

チ)

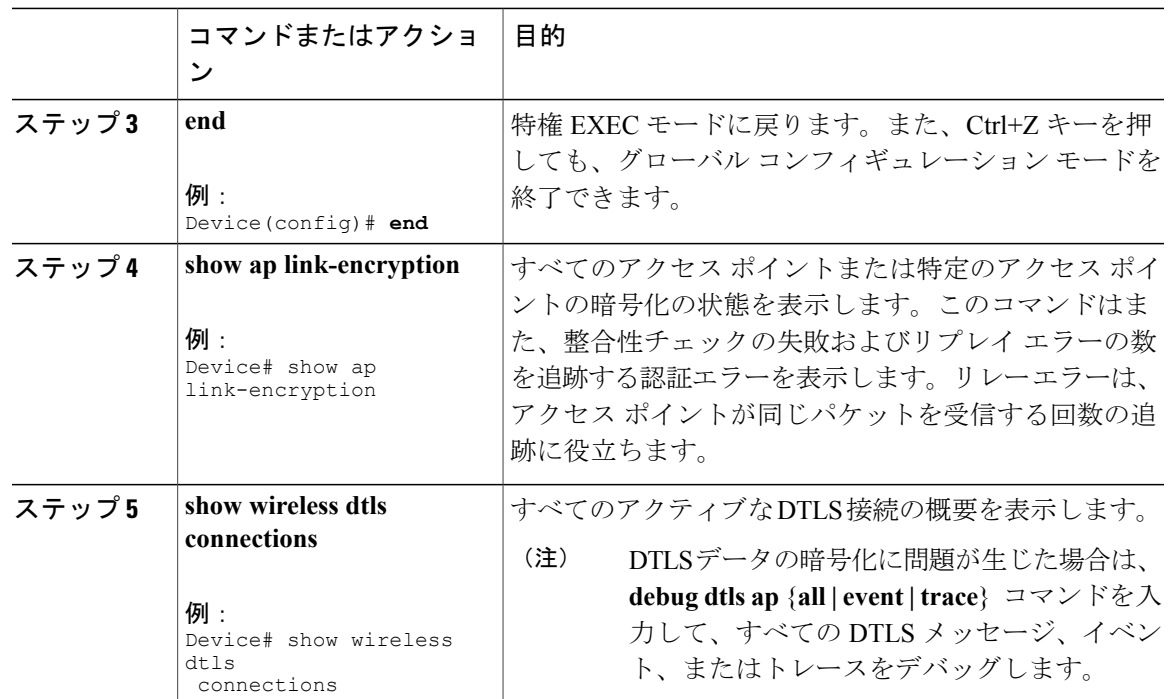

## データ暗号化の設定(**GUI**)

#### 手順

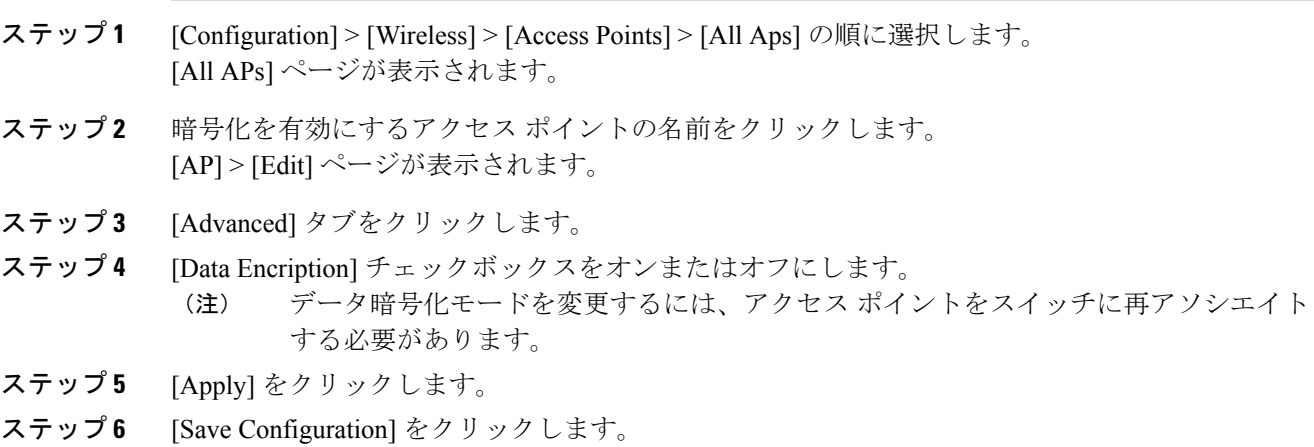

統合プラットフォーム コンフィギュレーション ガイド、**Cisco IOS XE 3.3SE**(**Catalyst 3850** スイッチ)

# <span id="page-3-0"></span>データ暗号化の設定例

### すべてのアクセス ポイントのデータ暗号化の状態の表示:例

次に、すべてのアクセスポイントまたは特定のアクセスポイントの暗号化の状態を表示する例を 示します。このコマンドはまた、整合性チェックの失敗およびリプレイ エラーの数を追跡する認 証エラーを表示します。リレーエラーは、アクセスポイントが同じパケットを受信する回数の追 跡に役立ちます。

Device# **show ap link-encryption**

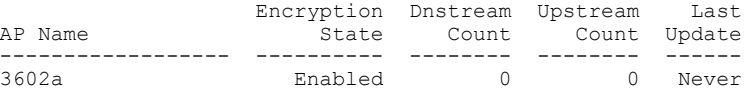

次に、すべてのアクティブな DTLS 接続のサマリーを表示する例を示します。

Device# **show wireless dtls connections**

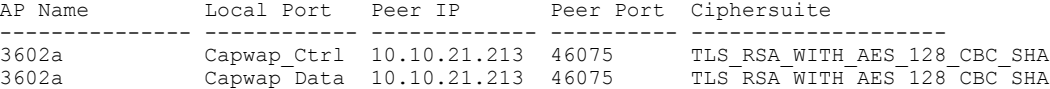

チ)